E-ISSN: <u>2986-0326</u>, P-ISSN: <u>2986-089X</u> DOI: <u>https://doi.org/10.38035/gijes.v1i1</u> Received: 02 February 2023, Revised: 15 February 2023, Publish: 1 March 2023 <u>https://creativecommons.org/licenses/by/4.0/</u>

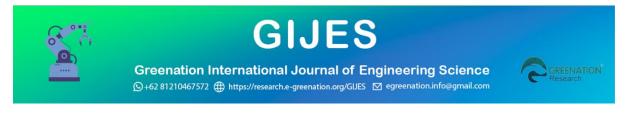

# Designand Creation of a Lighting Lamp Control Program d an Residential Door Security System Using SMS Based Microcontroller Atmega 8535

## Qin Liusuan

Alumni of Guangxi University for Nationalities, China, email: qinliusuan@foxmail.com

\*Corresponding Author: Qin Liusuan

**Abstract:** The design of this tool can help people to check the condition of the home, especially for conditions where the lighting and home security home security door of the house there is a condition that opens the door when the homeowner is not in the house. The design of lighting control devices, security doors using the Short Message Service (SMS) is a microcontroller-based design tool to automatically send commands turn on the lights and door security system, if there are approaching the door and open the door. In the design of this tool are, Infrared Sensors installed in front of the door. Used for detecting door Limit Switch. LDR is used for the detection of light where the dark area will automatically send a command to turn on the lights. Software control lighting and door security system using SMS-based microcontroller ATmega8535 made using Bascom language. Which will be controlled by the central pengrim wavecom as an SMS to the owner home. And as information will show on the LCD (Liquid Cristal Display).

**Keyword:** ATMega 8535 Microcontroller, Infrared Sensor, Limit Switch, LDR, Wavecom, Buzzer, Mobile, LCD

#### INTRODUCTION

When the house is uninhabited (empty), it is when this is when the homeowner has difficulty in controlling the house. Such as turning on the lights, turning off the lights, knowing the state of the house is safe or not. Along with the busyness of someone's activities outside the home, many events cause the house to be uninhabited, it will make it difficult for someone to interact or communicate with electronic equipment at home. For example, if you leave the house for a few days, of course, you must first prepare some things during your departure. One of them is to turn on the lighting before leaving. Of course, this is a waste of electricity use, fire due to short circuits. In addition, there are also frequent thefts due to uninhabited houses or in an empty state.

## LITERATURE REVIEW

Different working systems of tools, also have an impact on the tools used. On the door control devices and lamps are used:

## 1. Atmega 8535

According to Afrie Setiawan (2011:1) "ATMEL production microcontrollers have released the latest AVR (Alf and Vegard's Risc Processor) microcontroller technology that uses RISC (Reduce Instruction Set Computer) technology with more advantages than its predecessor, namely the MCS type microcontroller". The physical form of ATMega 8535 is shown (Manengal, Lumenta, & Rumagit, 2014).

The ATMega 8535 microcontroller is an 8-bit microcontroller of CMOS technology with low power consumption based on the RISC (Reduced Instruction Set Computer) architecture. The RISC architecture is an architecture in which the instruction set is reduced in terms of its size and the complexity of its addressing mode. At the beginning of the computer industry era, programming languages still used machine code and assembly languages. To make programming easier, programmers then developed a high-level programming language that is easy for humans to understand (Sumardi, Bahri, & Nurseha, 2016).

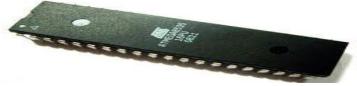

Figure 1. Physical form ATMega8535 (Source: Afrie Setiawan.2011)

## 2. AT-Command(Attention command)

According to Khang, Bustam (2002) The Haves AT Command plays a role behind the display of the messages menu of a mobile phone in charge of sending/receiving data from the SMS-Centre. One of the software that can be used to test this AT Command is Windows HyperTerminal. One of the things that needs to be considered in this test is the value of properties that must be filled in which depends on the type of communication tool used, for example the bit size per secondrate of the sms device used (Syamsul Syamsul, 2016). The AT Command for sms is usually followed by the I/O data represented by the PDU units. AT Command can be used among others to instruct command commands as follows:

- 1) Send and receive SMS or fax messages.
- 2) Get information about the device, such as the manufacturing name, IMEI number, and others.
- 3) Get device status, such as activity status, network registration status, signal strength, or battery status.
- 4) Phonebook writing and search.
- 5) From the security side, you can activate the lock facility and change the password
- 6) Save and restore kinfiguration.

The commands to be used are as follows:

| AT Command | Information                                 |  |
|------------|---------------------------------------------|--|
| AT         | Check whether the mobile phone is connected |  |
| AT+CMGF    | To set the format mode of the terminal      |  |

## Table 1 Derintah AT Command

| AT+CSCS          | To set the encoding type                                     |  |
|------------------|--------------------------------------------------------------|--|
| AT+CNMI          | To automatically detect incoming new SMS messages            |  |
| AT+CMGL          | Open the SMS list on the SIM card                            |  |
| AT+CMGS          | Send SMS messages                                            |  |
| AT+CMGR          | Read SMS messages                                            |  |
| AT+CMGD          | Delete SMS messages                                          |  |
| ATE1             | Setting the ECHO                                             |  |
| ATV1             | Setting inputs and outputs in the form of scripts            |  |
| AT+CGMI          | Checking hp brand                                            |  |
| AT+CGMM          | Checking the HP series                                       |  |
| AT+CGMR          | Check the output version of HP                               |  |
| AT+CBC           | Checking the battery                                         |  |
| AT+CSQ           | Checking signal quality                                      |  |
| AT+CCLK?         | Checking the clock (time) on the cellphone                   |  |
| AT+CALM= <n></n> | Picking up HP Noise/ringing while on the phone (there's an   |  |
|                  | incoming call)                                               |  |
|                  | 'n' is a number indicating the type of ringing $0 =$ ringing |  |
|                  | 1 and 2 = silent(silent)                                     |  |
| AT^SCID          | Checking SIM Card ID                                         |  |

#### 3. SMS keyword commands

According to Khang, Bustam (2002) This creation is done to sample PDU data as SMS commands that will be used as keywords. There are several commands that will be able to be done by this tool so that each command has a different keyword. The sampling method is as follows:

- 1. Previously the program To stamp the contents of the SMS has been inserted into the Microcontroller.
- 2. Send SMS to the Hand Phone with the content of the message has been set as a keyword for certain commands such as "On" to turn on the lights.
- 3. Command results for programs or keywords .

The results of the sampling can be seen in the table below:

| Table 2. Key word commands |                      |  |
|----------------------------|----------------------|--|
| SMS                        |                      |  |
| KEYWORDS                   | COMMAND TO           |  |
| ON                         | Squinting the Lights |  |
| OFF                        | Turn Off the Light   |  |

#### Table 2. Keyword commands

### METHOD

## Software Design and Creation Methodology

## a) Block diagram system

Block diagrams are very important, because they can clarify the parts that exist in the system that are created. Determining the block diagram is the most important thing at the stage of designing the tool in question (Herry Sufyan Hadi, Arief Abdurrakhman, & Bambang Sampurno, 2021). If the block diagram of the tool work in general has been compiled, then the steps at the next stage can be directed according to the block diagram. The block diagram in question can be seen in the figure below:

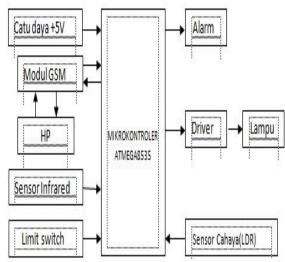

Figure 1. Light and Security Control Diagram Block

Home with SMS-Based Alarm System

Each part of the system block diagram above can be explained as follows:

a. Microcontroller At8535

The At8535 microcontroller functions as the brain or central controller of the tool, the microcontroller will execute commands according to those commanded by the computer that have been read by sensors (Riyadi & Eka Purnama, 2013).

b. LDR

Is one type of resistor that can experience a change in its resistance when it undergoes a change in light reception. The magnitude of the resistance value on the Light Sensor

c. Alarm

An alarm is as a warning or notification sound.

d. Limit switch

Limit switch is a tool that functions to disconnect and connect electric current in a circuit, based on the mechanical structure of the limit switch itself.

e. GSM Module

A tool used for communication with mobile phones over long distances.

f. Infra Red (IR) Sensor

It is a very common device used in a mobile instrumentation system in the form of light that has a sharp wavelength and radiation for measuring the speed of objects Defined as a signaling device on the sensor.

g. Lamp

is indoor lighting.

h. Power Supply

Power for running equipment obtained from a source of electric current

2. Flowchart

In the design of this software, it consists of a flowchart (flowchart). The flowchart serves as a reference in creating program listings. The flowchart contains the determination of the instructions of the program to be created. Flowchart can clearly show the flow of algorithm control, namely how the series of implementation of Flowchart activities for Program Design and Creation. **Figure 2.** Flowchart

### **RESULTS AND DISCUSSION**

**Implementation and Testing** 

## 1. AT8535 Microcontroller Testing

This microcontroller circuit is a data processing center and a tool control center. This process of setting ports and working modes is referred to as the *initialization* process.

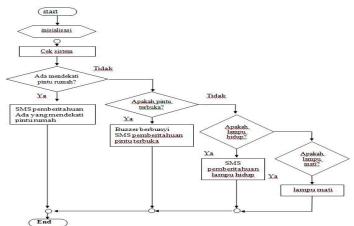

Figure 2. AT8535 Microcontroller Testing

| Tal | ble 3. | Measuremen | t of Microcontroller | Parameters AT8535 |
|-----|--------|------------|----------------------|-------------------|
|     |        |            |                      |                   |

| Port Logic | Voltage On I/O Pins of each<br>port (PA,PB,PC,PD) |  |  |
|------------|---------------------------------------------------|--|--|
| Low (0)    | 0.00 Volts DC                                     |  |  |
| High (1)   | 4.80 Volts DC                                     |  |  |

From the measurement conditions above, the AT8535 microcontroller circuit has been able to work properly. This AT8535 minimum system test aims to find out whether the microcontroller is working properly, or there is still an error in the AT8535 IC I/O port. The port ports used are as follows:

- a. PortB0 is used for bazzer input as an indicator
- b. PortA0 is used for *infrared* sensor input near door detection
- c. PortA1 is used for LDR sensor input as a command to turn on the light
- d. PortA2 is used for swicth limit input as a door opening detector
- e. PortD5 is used for home light output

In the program listing below is the Pin or Port Port used as input and output.

Sensor1 aka Pina.0 Ldr Alias Pina.1 Switch Alias Pina.2 Pina Alias button.3 Buzzer aka Portd.7 Lamp aka Portd.5

In Table 3, it is concluded that the AT8535 minimum system works well, according to the planning that has been made, because when the port logic is *in a low* condition (Logic 0) the rated voltage on the I/O pin is equal to 0 Volts, and when the *port* logic is in *high* conditions (Logic 1) the rated voltage on the I/O pins is equal to 4.8 Volts and the output output output from each *port* according to the input given.

#### 2. Infrared Sensor

Infrared sensors are sensors that detect motion Program Listing :

```
Call Cek_sms
If Sensor1 = 1 Then
Incr Stat1
If Stat1 = 1 Then
Detection = "There are Guests"
Locate 2 , 9
LCD Detection
Call Send2
```

If sensor 1 = where when the sensor is 1 it will appear in LCD detection = in LCD locate 2, 9 = row 2 column 0 call send 2 = send sms to the homeowner in the program listing above when the infrared sensor has 1 logo then appears on LCD detection = "THERE ARE GUESTS".

Sub send 2 () = SMS command to be sent print "AT+CMGS= is as sender or command number = homeowner's number that has been assigned wait 1 = wait for one milli secan print = sms to be sent to the homeowner gosub = SMS removal end end and send SMS. In the condition of the program listing above is a program listing to send SMS to the homeowner when there is movement approaching the door of the house (Nainggolan & Yusfi, 2013).

#### 3. LDR (Light Dependent Resistor) Sensor

The LDR sensor circuit functions to convert any change in light into an analog voltage magnitude.

```
Program Listings:
If Ldr = 1 Then
    Incr Conditions
    If condition = 1 then
       Light = "Night"
       Locate 1 , 9
       Bright LCD
       Call Aktif_lampu
    Elseif Conditions > 1 Then
       Condition = 1
```

```
End If
   Else
       Condition = 0
      Light = "Day"
       Locate 1 , 9
       Bright LCD
   End If
If ldr 1 = if it is 1
lncr = check condition
Locate 1.9 = \text{location of row 1 column 9}
Lcd = appears bright
And if or if condition 0
Then it will appear the other way around
When the LDR is 1 or when dark conditions are detected, the next step is to send a command
whether the light will be turned on or not with a predetermined format.
      ' MESSAGING
      ! _____
    Sub Aktif lampu()
      Print "AT+CMGS=+" ; Number
       'Wait 1
```

```
Print "WILL THE LIGHTS IN YOUR HOME BE TURNED ON ???"
Print "WITH SMS FORMAT: ON OR ON..."
Print Chr(26)
Wait 2
```

Gosub Hapus sms

For sending SMS when print "AT= CMGS= SMS sending command to homeowner number print chr= is the character wait 2 = wait 2 seconds gosub = sms delete command. Next is sending SMS to homeowners to turn the lights ON or on (Setiadi, 2015).

```
1
                 _____
'READ INCOMING SMS
! _____
Sub Showsms (x As String)
  Length = Len(sms masuk)
  Stemp = Left(sms masuk , 4)
  Wait 2
  If Hp <> Number Then
     Call Send3
     Gosub Hapus sms
     Wait 1
  Elseif Hp = Number Then
     If Sms masuk = "ON" Or Sms masuk = "on" Then
        Cls
        Locate 1 , 1
        Lcd Sms masuk
        Locate \overline{2} , 1 : Lcd " LAMP ON "
        Light Set
        Call On lampu
        Gosub Hapus sms
```

After the light is on, a display will appear on the LCD and an SMS "THE LIGHT IN YOUR HOUSE HAS BEEN TURNED ON" as proof that the lamp has turned on.

Gosub Hapus\_sms

End Sub On\_lampu()

And then notify the homeowner via SMS when the light is on. Listing of programs for turning off the light

```
Elseif Sms_masuk = "OFF" Or Sms_masuk = "off" Then

Cls

Locate 1 , 1

Lcd Sms_masuk

Locate 2 , 1 : Lcd " Light OFF "

Lamp Reset

Gosub Hapus sms
```

Listing the program to turn off the lights with the command OFF and the homeowner will receive an SMS "THE LIGHTS IN YOUR HOME HAVE BEEN TURNED OFF" and appear on the LCD.

Sub off lights

Print AT=CMGS= is a command to send sms to a predetermined number Wait 2 is wait 2 seconds Gosub is the command to delete sms End end and send sms Program listing as a notification to homeowners by sending an SMS if the light is OFF

## 1. Limit Switch on SMS

```
Program Listing
  If Switch=0 Then
     Gosub Alarm
  Else
     Set Buzzer
  End If
Loop
End' end program
! _____
Alarm:
  Call Danger
  Wait 1
  Cls
  Locate 1 , 1
  Lcd "ATTENTION... YOU"
  Locate 2 , 1
  Lcd "CAN'T ENTER!"
  Wait 2
  For A = 1 To 100
     Reset Buzzer
     Waitms 50
     Set Buzzer
     Waitms 100
```

If switch 0 = if it is 0 Gosub alarm = alarm call Set buzzer = sound abuzzer Call danger = appear on lcd Wait 1 – wait 1 second It will be displayed on the LCD when the door of the house opens. And homeowners will receive an SMS "DANGER... YOUR HOUSE IS ENTERED BY PEOPLE..." Print "PLEASE CHECK THE CONDITION OF YOUR HOME...."

## Discussion

After the creation of the tool is completed, the designed tool is tested from *both hadware* and *sofware*. The purpose of this test is to find out the extent of the success of the

designed tool as well as compare with the desired specifications. From the test results on the Atmega8535 microcontroller, infrared sensor, LDR sensor, Limit Switch as a whole the system can work according to the established design (Zain, 2013).

## CONCLUSION

After carrying out the design stage, manufacturing and testing process as well as analyzing the *software*, there are several things that can be concluded, including:

- a) The purpose of *Software* is to find out the extent of the success of the program tools for controlling lighting lights and residential door security systems using sms and *designed software* and comparing with the desired specifications.
- b) Topview simulator is a *Bascom* application for microcontrollers with *basic* languages. From this basic, a .hex file will be obtained which is used to be downloaded to the microcontroller in question, so that the microcontroller can be run or operated. *Software* used to create and fill programs into microcontroller chips
- c) This tool can design and make arrangements for light lighting systems and residential door security systems that turn on and off via SMS
- d) This tool can design and make arrangements for the SMS notification system for homeowners if someone approaches the pinmtu and opens the door of the house.
- e) This tool can be used to provide security to the house when the owner is not at home by using SMS.

## REFERENCE

- Herry Sufyan Hadi, Arief Abdurrakhman, & Bambang Sampurno. (2021). Design and Build a Cleaning Fluid Monitoring System on a Glass Cleaning Robot Based on the ATMega 8535 Microcontroller. *J-Eltrik*, 1(1), 12. https://doi.org/10.30649/je.v1i1.12
- Manengal, V. D., Lumenta, A. S. M., & Rumagit, A. M. (2014). Design of Atmega 8535 Microcontroller-Based Teaching Monitoring System. *Journal of Electrical and Computer Engineering*, 3(3), 19–25. Retrieved from https://ejournal.unsrat.ac.id/index.php/elekdankom/article/view/4884
- Nainggolan, H., & Yusfi, M. (2013). DESIGN A TEMPERATURE AND RELATIVE HUMIDITY CONTROL SYSTEM IN THE ROOM USING A DC MOTOR BASED ON THE ATMEGA8535 MICROCONTROLLER. Unand Journal of Physics, 2(3), 140–147.
- Riyadi, S., & Eka Purnama, B. (2013). Sms Based Home Door Security Control System (Short Message Service) Using Atmega 8535 Microcontroller. *IJNS-Indonesian Journal on Networking and Security*, 2(4), 4. Retrieved from http://ijns.org
- Setiadi, H. (2015). Smarthome System Model Design Based on Atmega8535 Microcontroller. *Journal of Mechanical Engineering S-1*, 3(2), 138–142.
- Sumardi, Bahri, S., & Nurseha, C. (2016). HUMAN DETECTION APPLICATION ON TELEVISIONS BASED ON ATMEGA8535 MICROCONTROLLERS. *Journal of Engineering*, 5(2), 74–82.
- Syamsul Syamsul, S. Y. W. (2016). Application of Avr Atmega 8535 Microcontroller And Srf04 Ultrasonic Sensor On Sms-Based Flood Early Warning System . *Litek Journal:Journal of Electrical Telecommunications Electronics*, 13(1), 44–49. Retrieved from http://e-jurnal.pnl.ac.id/index.php/litek/article/view/410/378
- Zain, R. H. (2013). THE ROOM SECURITY SYSTEM USES PASSIVE INFRA RED (PIR) SENSORS EQUIPPED WITH LIGHTING CONTROL IN THE ROOM BASED ON THE ATmega8535 MICROCONTROLLER AND REAL TIME CLOCK DS1307. JOURNAL OF INFORMATION TECHNOLOGY & EDUCATION, 6(1), 146–162.